<u>Virginia</u>

# **Standards of Learning Guided Practice Suggestions**

**For use with the Biology Practice Items in TestNavTM 8**

# Table of Contents

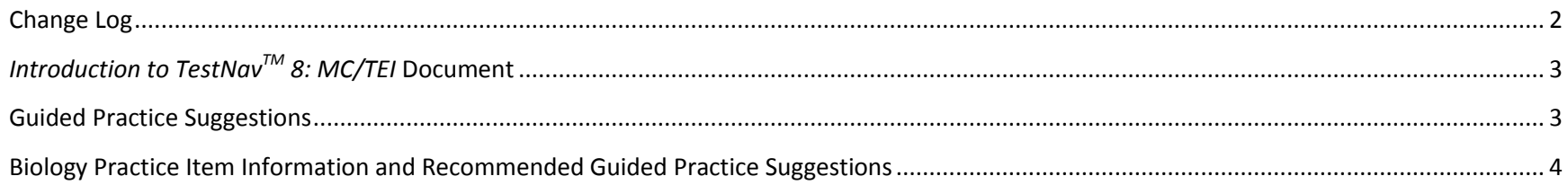

# Change Log

<span id="page-2-0"></span>Updates to this document will be reflected in the table.

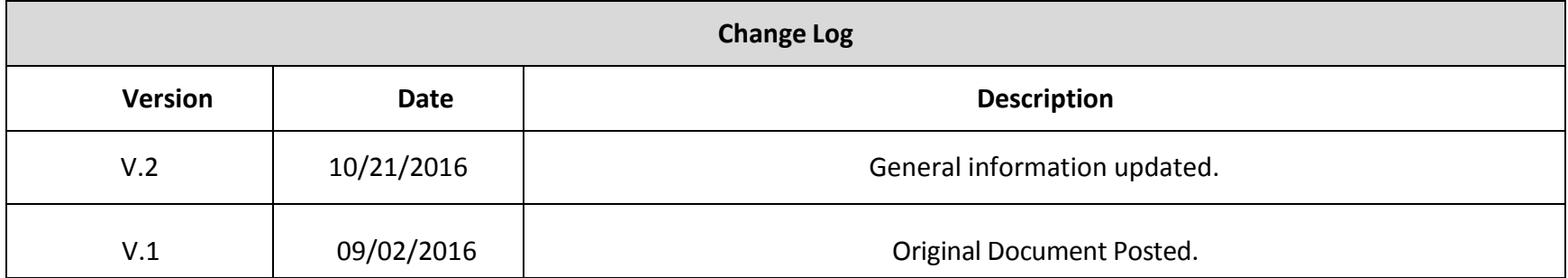

### *Introduction to TestNavTM 8: MC/TEI* Document

<span id="page-3-0"></span>The *[Introduction to TestNav 8](http://www.doe.virginia.gov/testing/sol/practice_items/testnav8/intro_testnav8.pdf)*: *MC/TEI* document serves as an introduction to the new online navigation, tools, accessibility features, and overall functionality and appearance of TestNav 8. It is highly recommended that teachers (or other adults) read the *Introduction to TestNav 8: MC/TEI* document prior to reading this guide, the *Guided Practice Suggestions* for the Biology practice item set.

Reading the *Introduction to TestNav 8: MC/TEI* document will give teachers an understanding of the features of TestNav 8 prior to working with students**.** In part, the document provides information on:

- opening the practice item sets within the required TestNav 8 Application,
- navigating through the practice item sets,
- answering technology-enhanced items (TEI) and multiple-choice (MC) items,
- using the online tools, and
- using the accessibility features available in TestNav 8.

<span id="page-3-1"></span>This important information should be used in conjunction with the information found in this guide.

#### Guided Practice Suggestions

This guide provides specific item information for each question in the Biology practice item set in table format. Along with the item information in the table, there is a column titled "Guided Practice Suggestions." This column contains information for teachers as they guide students through the practice items. For instance, guided practice suggestions can state, "Use the eliminator tool to place a red 'X' on the answers that are not correct," or, "Make sure students know how to select draggers and place them in the empty boxes using their mouse, keypad, or touchscreen." Following the suggestions in the table will ensure that students are exposed to all of the different tools within TestNav 8, the different functionality features of TEI, and the common messages that may appear as students complete TEI.

# Biology Practice Item Information and Recommended Guided Practice Suggestions

<span id="page-4-0"></span>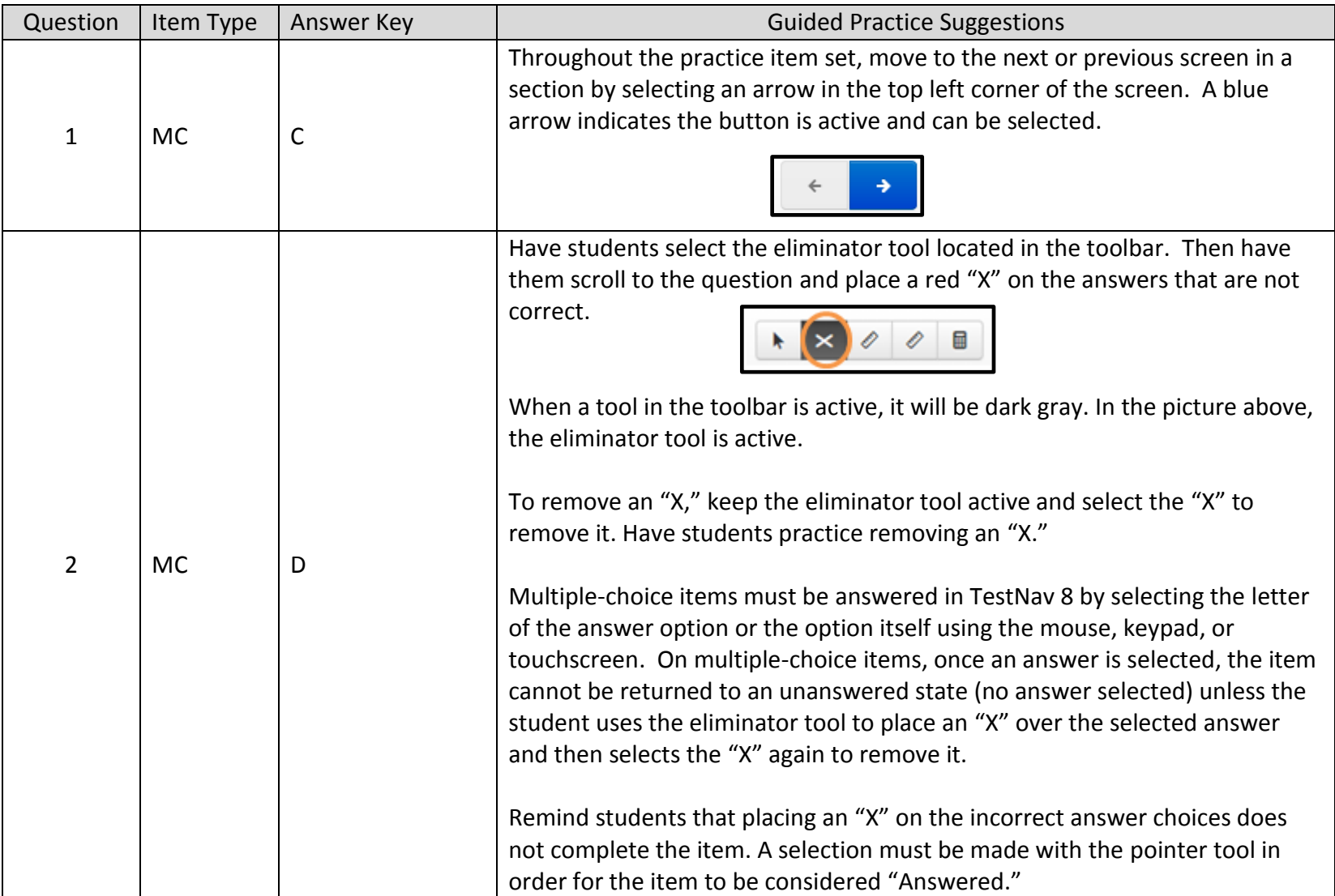

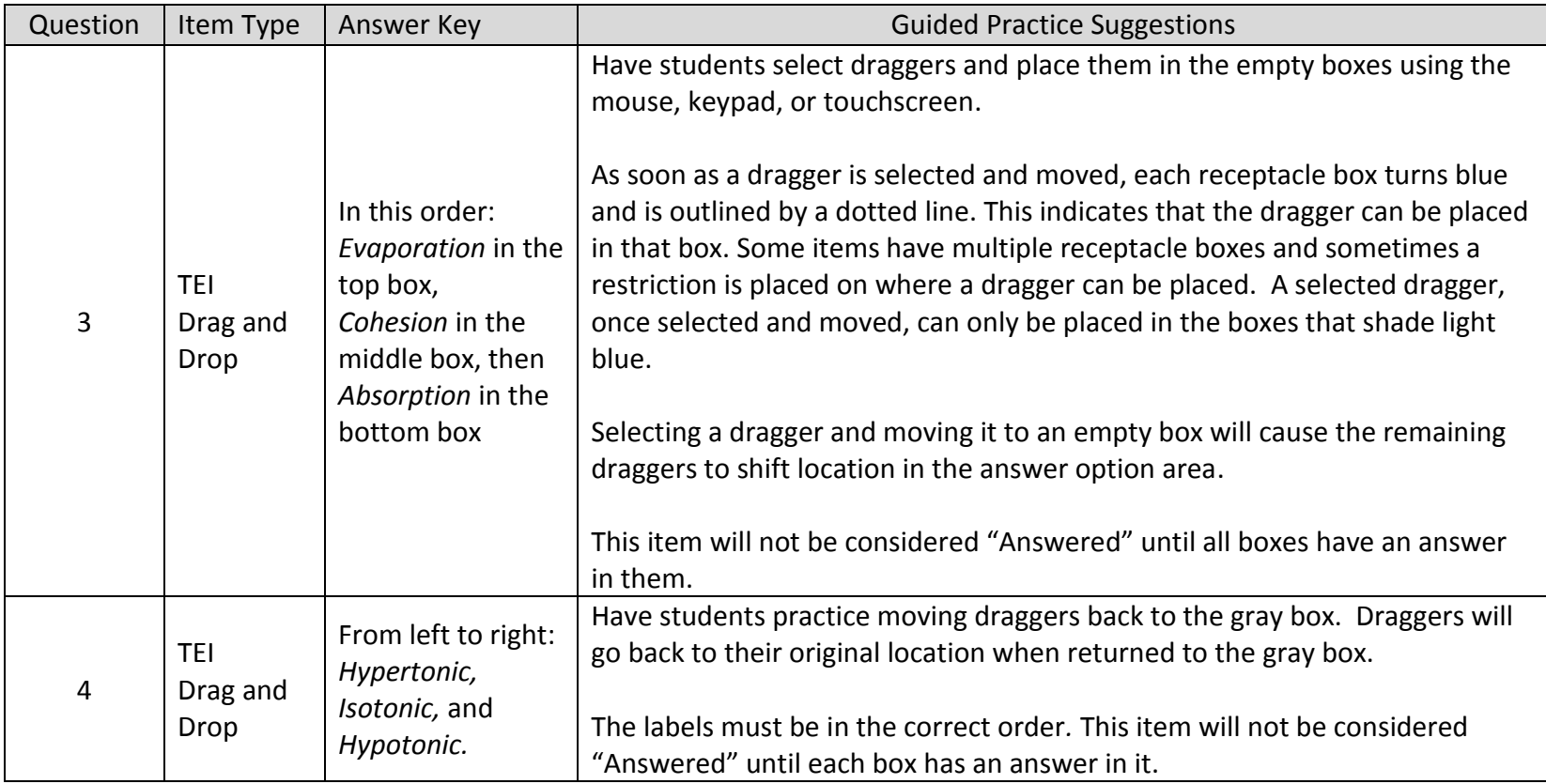

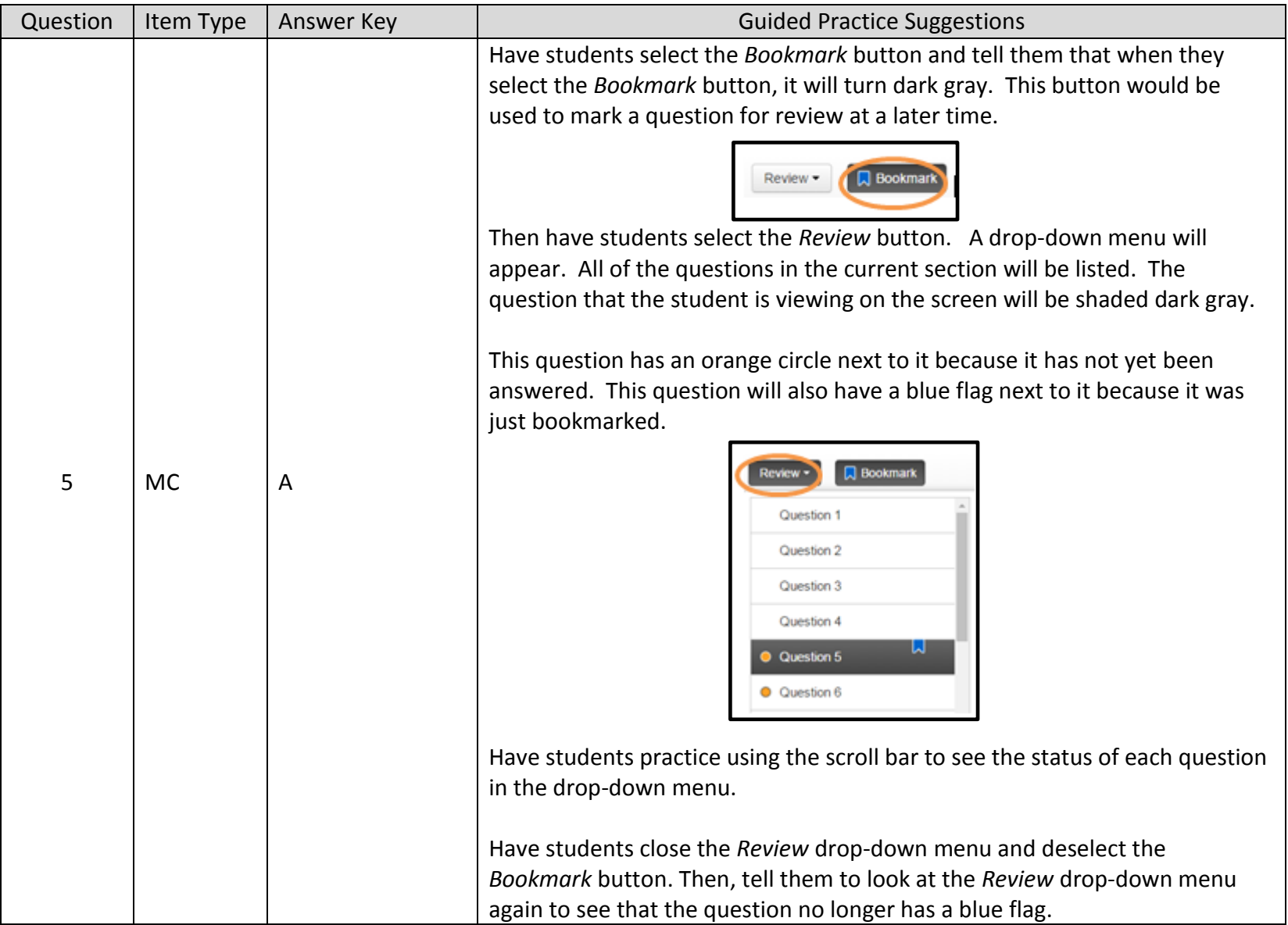

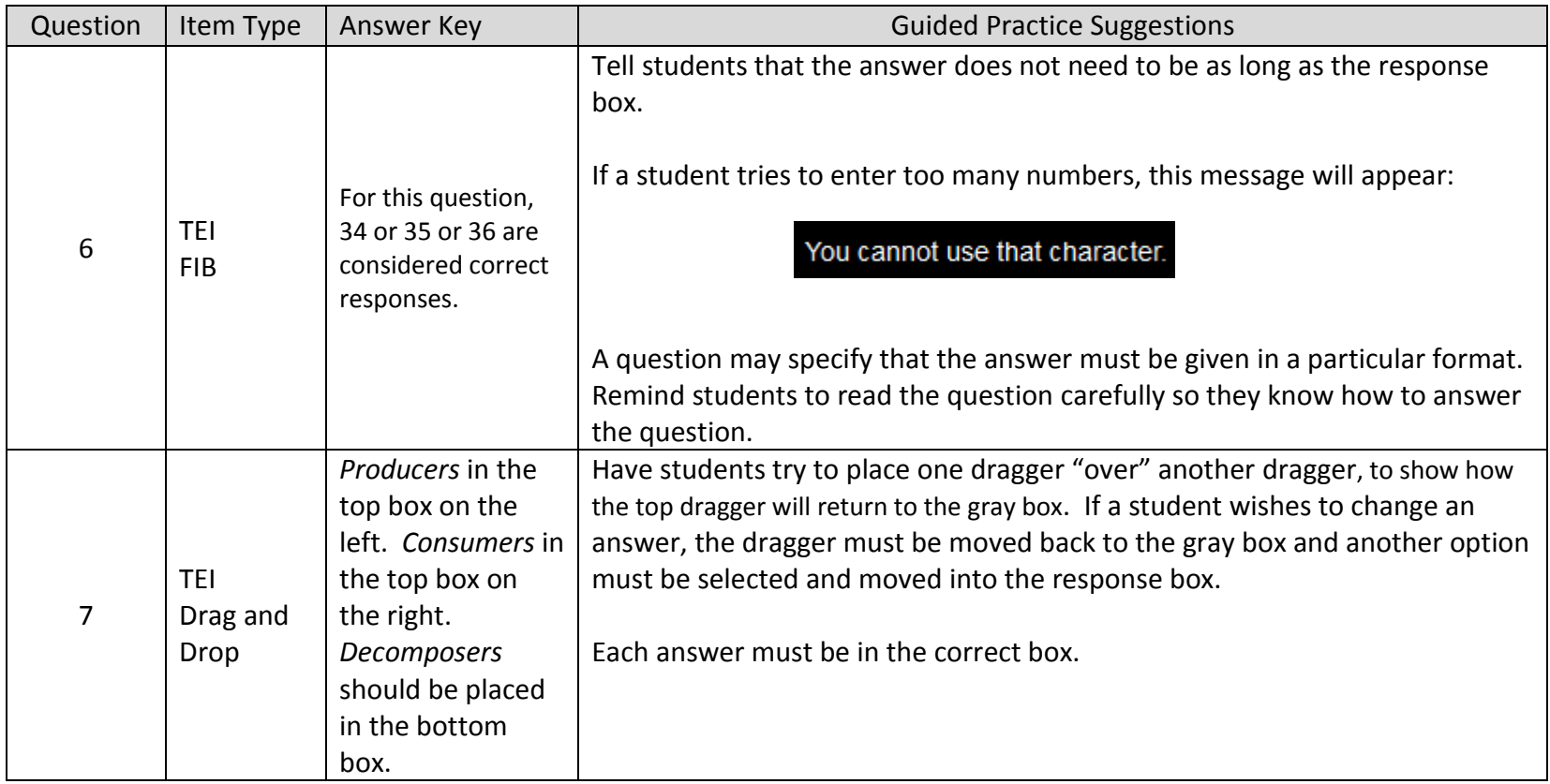

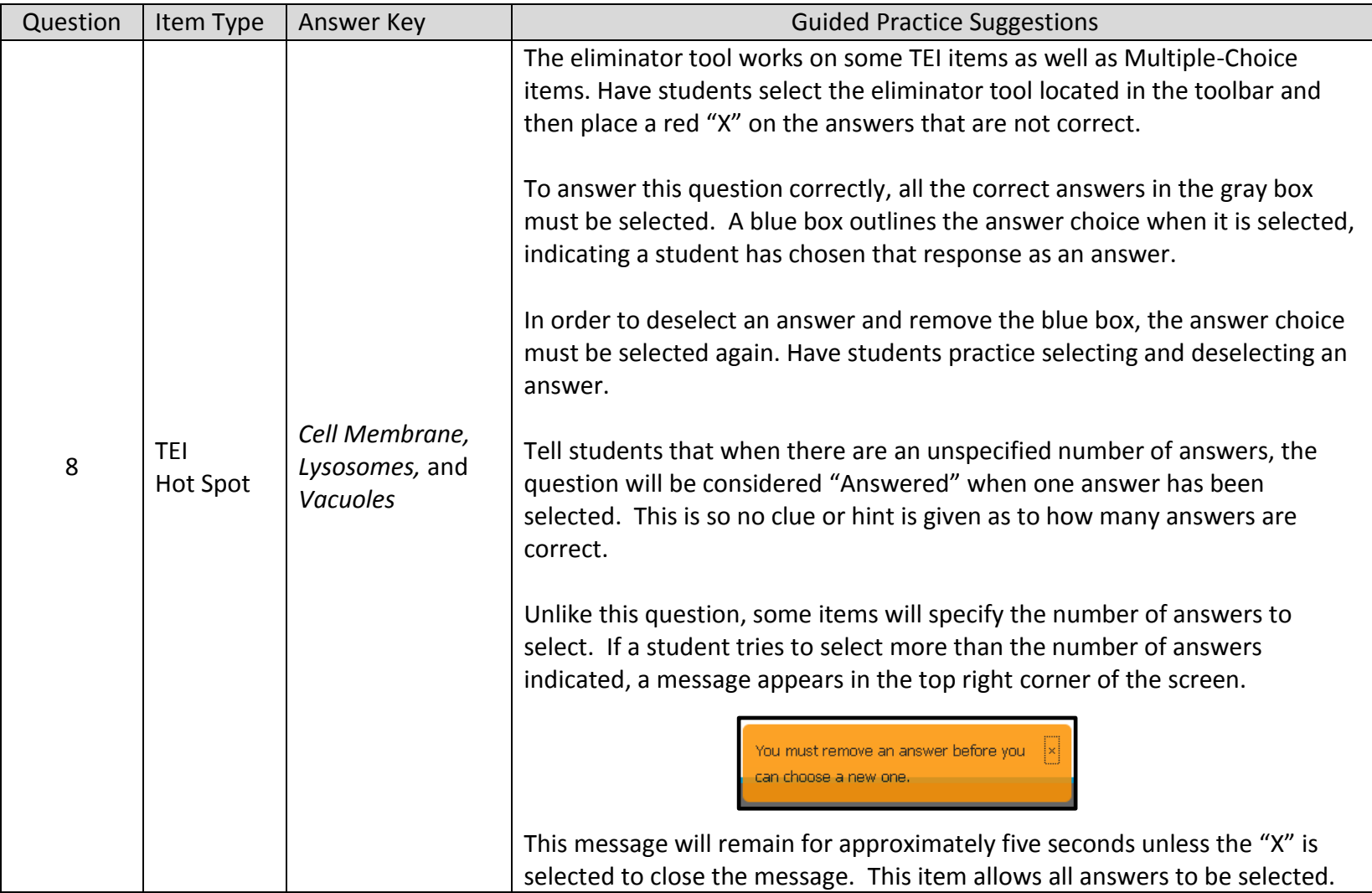

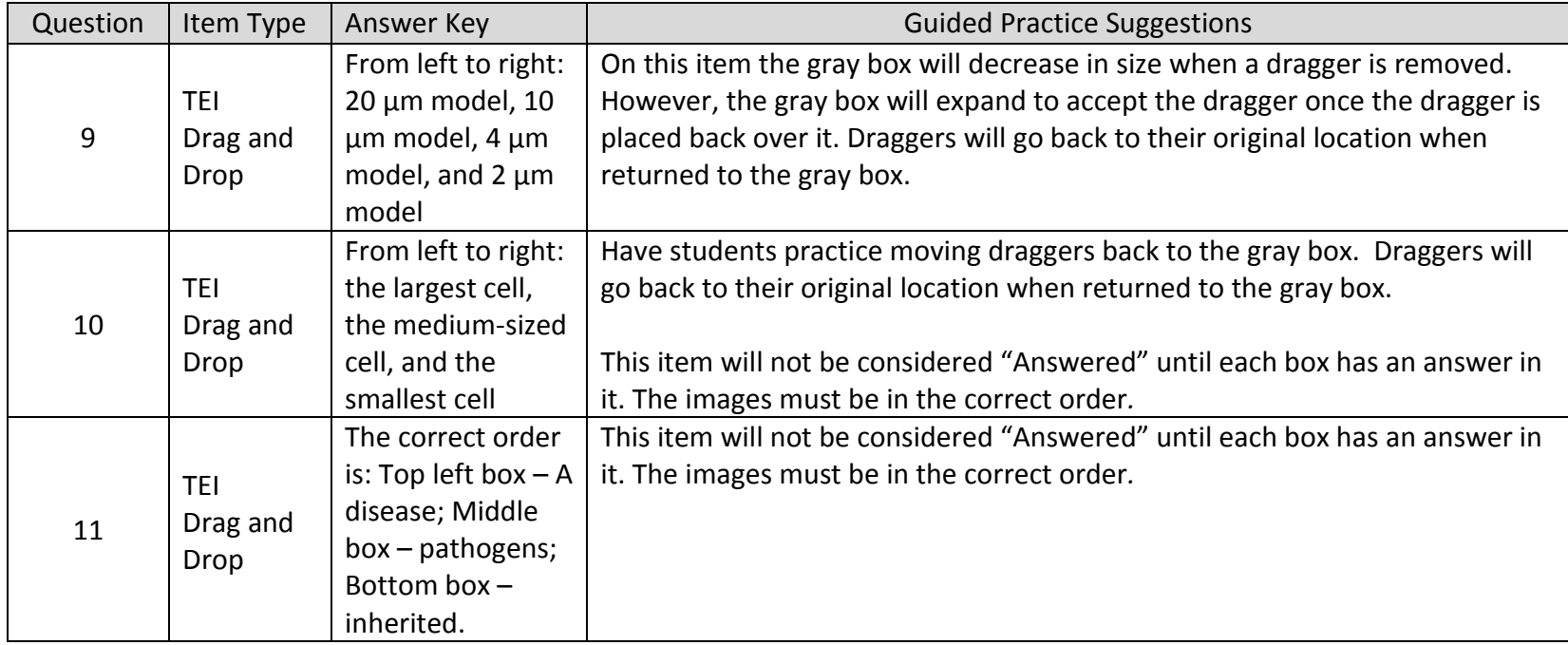

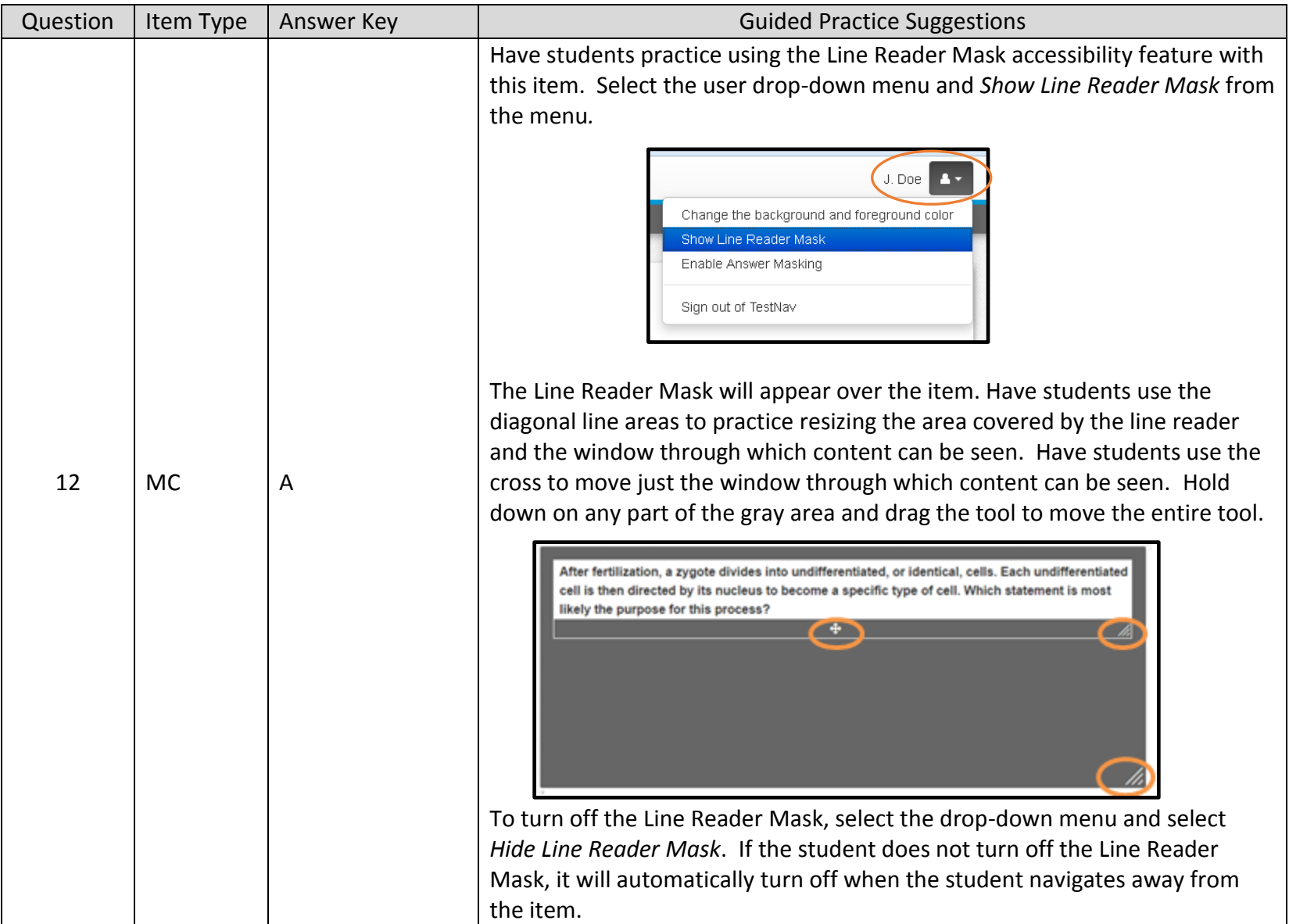

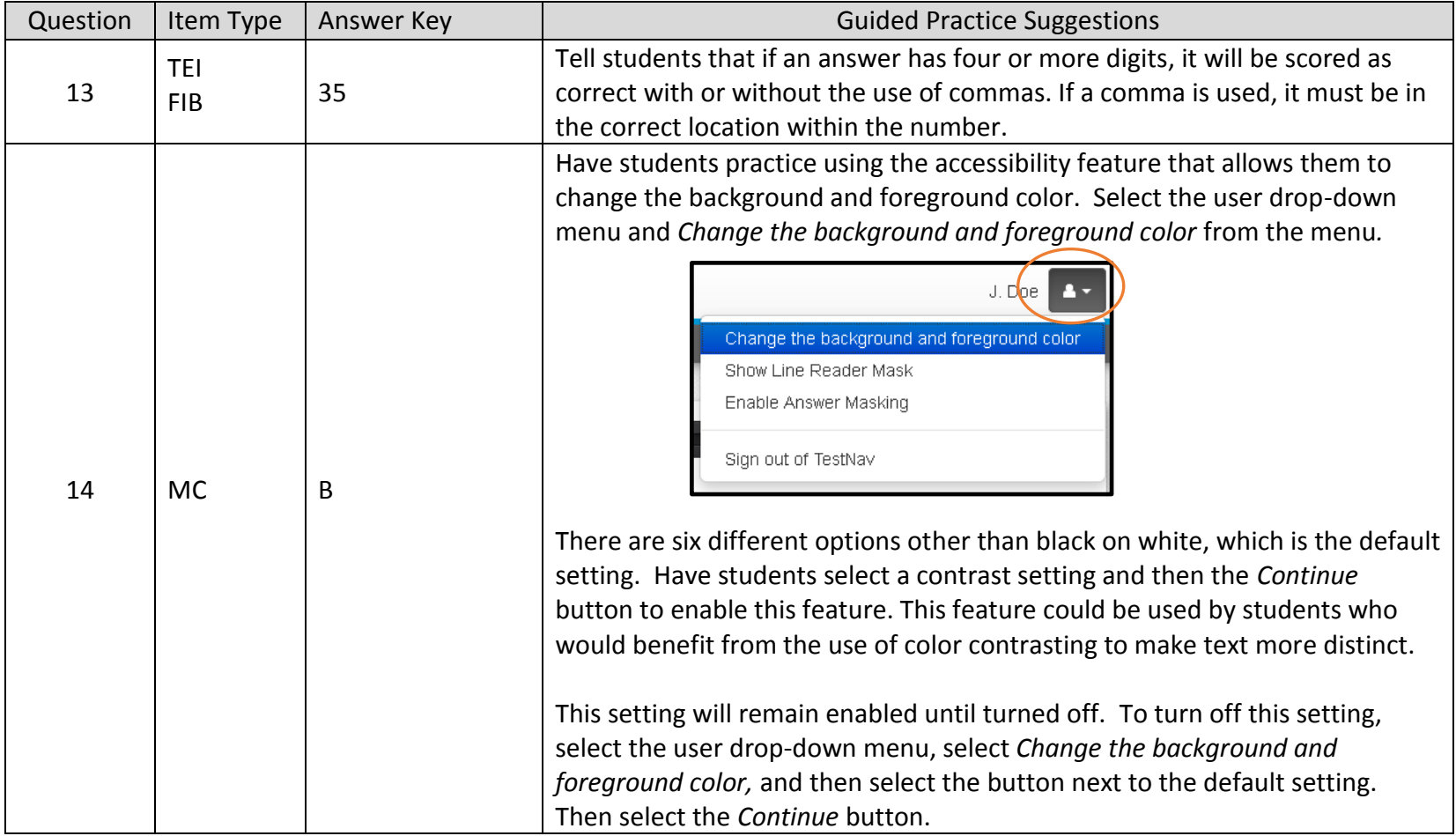

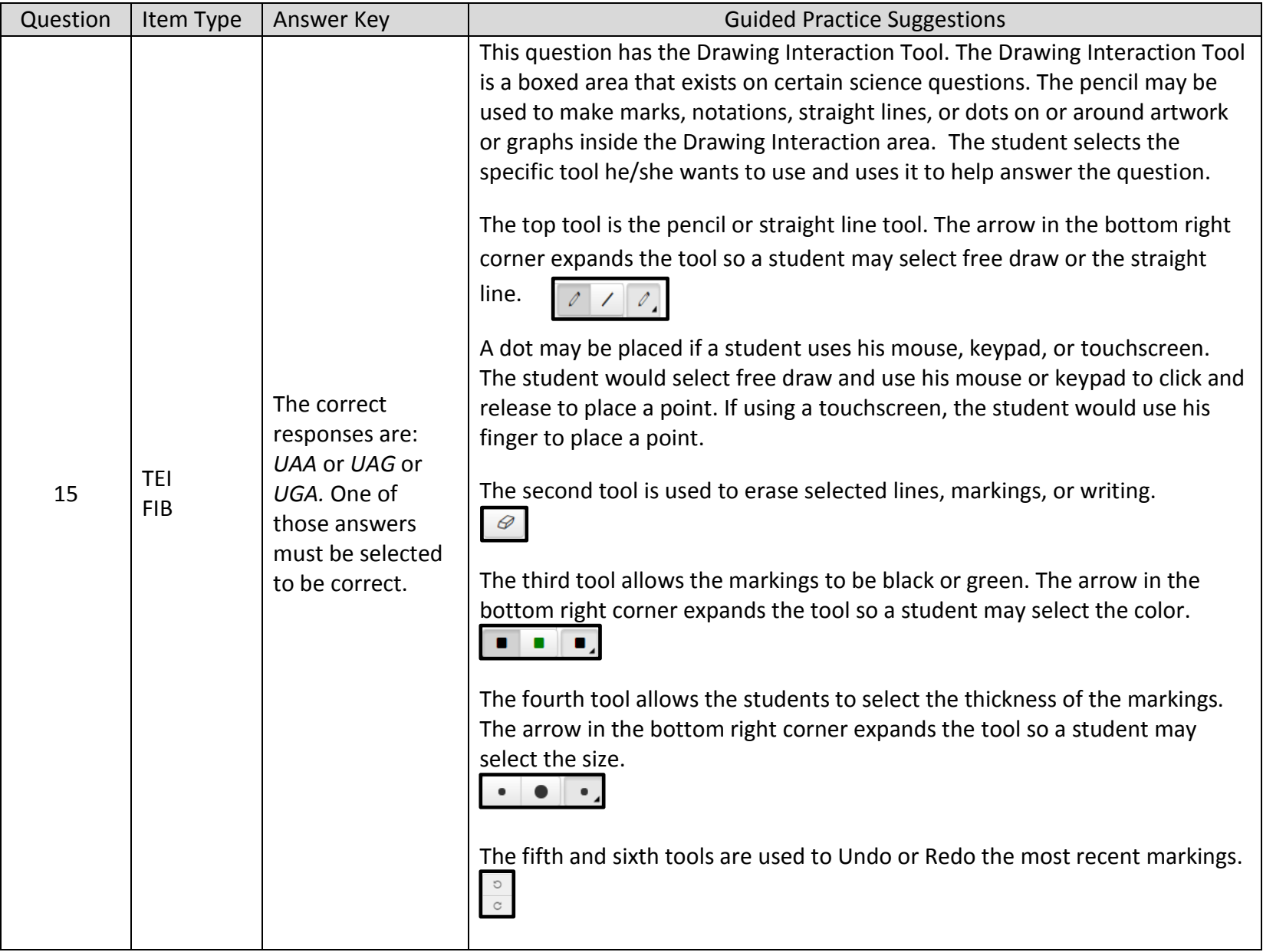

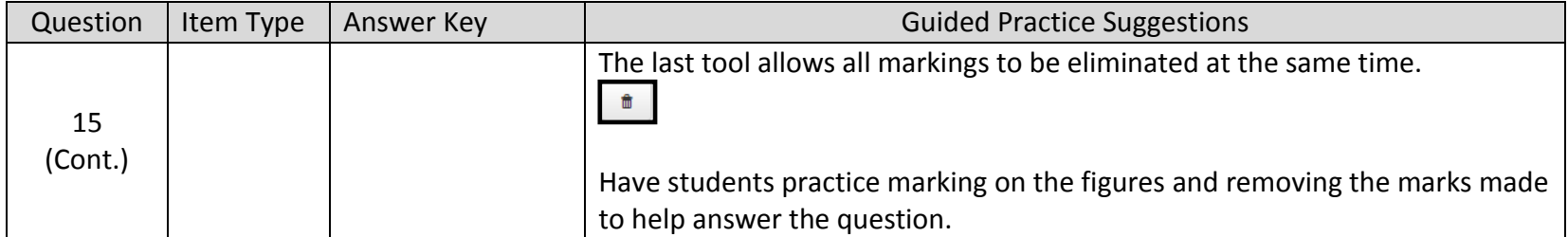

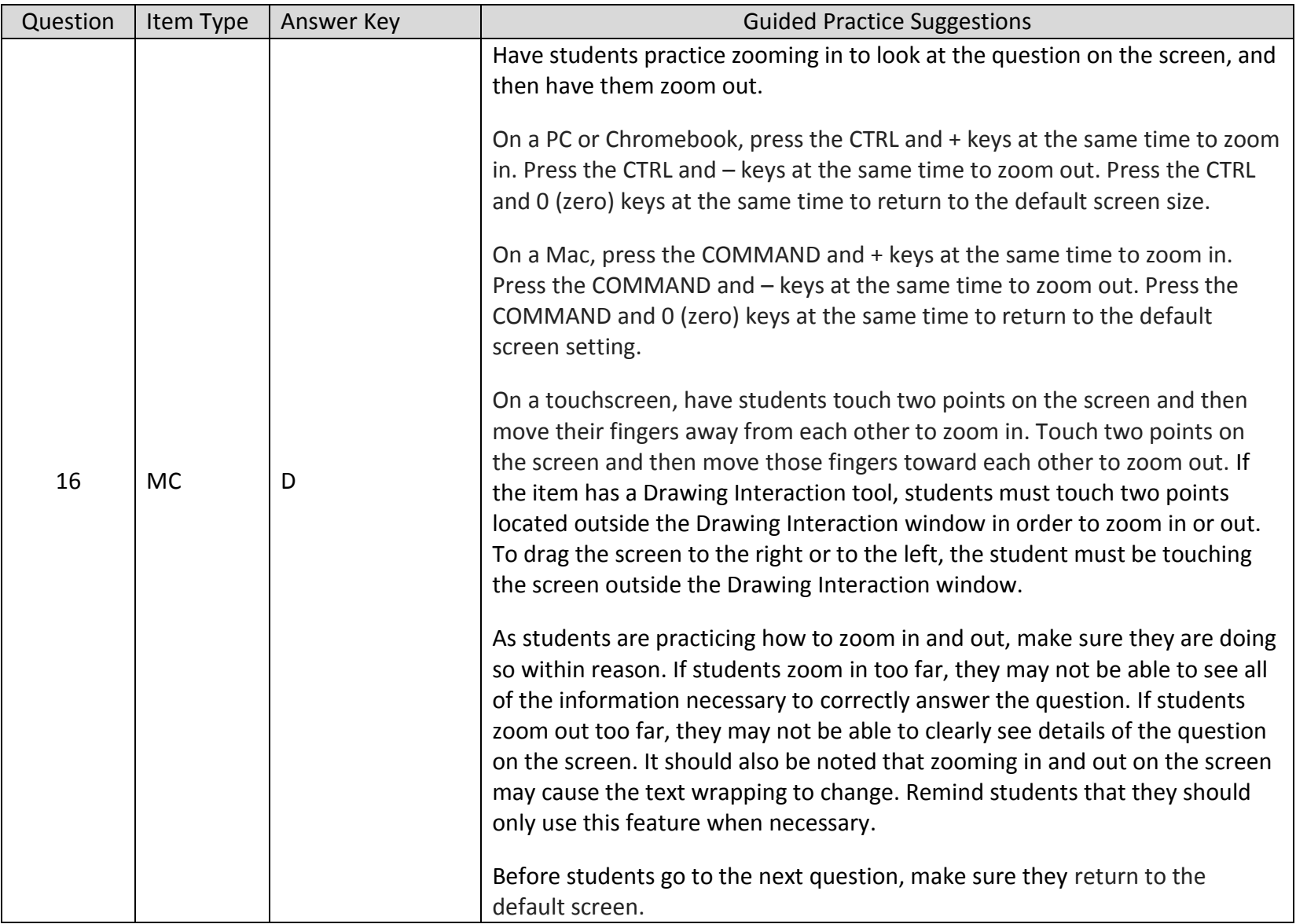

![](_page_15_Picture_62.jpeg)

![](_page_16_Picture_54.jpeg)

![](_page_17_Picture_115.jpeg)

![](_page_18_Picture_66.jpeg)

![](_page_19_Picture_98.jpeg)